## **ROCH** Referencia Técnica – Preguntas y Respuestas TSD-QA90 (2011/12)

- 
- 1. P: Quiero usar la tarjeta adicional OCZ RevoDrive PCI-E SSD en la plataforma X58, ¿qué debo de configurar en la BIOS?
	- R: Por favor, flashee la BIOS a la última versión y asegúrese de que [PCIE Max Payload Size] está en [128B] en la BIOS.

Puede encontrar la opción en la [BIOS -> \[Advanced\] -> \[PCIE Max Payload Size\].](http://www.asrock.com/support/download.es.asp)

Enlace de descarga de la BIOS: http://www.asrock.com/support/download.es.asp

- 2. P: ¿Cómo se configura el espacio completo de memoria con la herramienta de disco RAM en la plataforma de Intel?
	- R: Por favor active la opción [No-Execute Memory Protection] en la BIOS> [Advanced] > [CPU Configuration]> [No-Execute Memory Protection]

## 3. P: Después de apagar el sistema, el teclado y el ratón USB aún siguen con luz. ¿Cómo podría desactivarla?

R: Si su placa base tiene jumper PS2\_USB\_PWR1, por favor ajuste la cabecera PS2\_USB\_PWR1 al pin 1-2 (+5 V), como se muestra en la siguiente imagen.

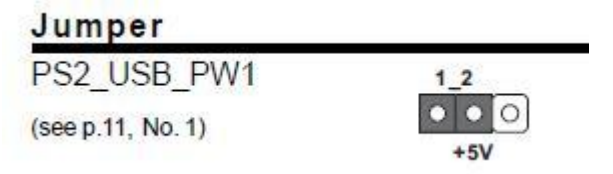

Si no, por favor, defina [Deep SX] en [Enable] en la BIOS.

O ajuste [On / Off Play] en [Disabled] en la BIOS.